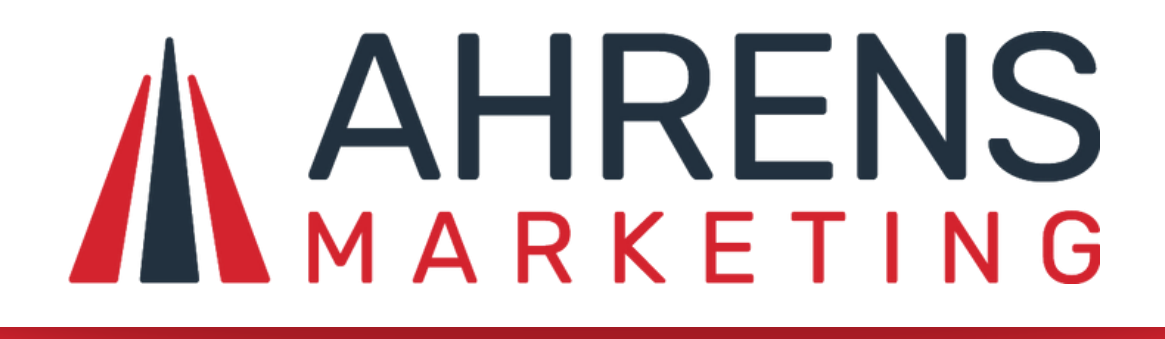

Die 54 besten Tools und Plugins für deine WordPress-Website und dein Online-Business 2022

**Inklusive:** SEO-Tools Grafikbearbeitung Social Media Online Business **Plugins** 

von Carel Ahrens

# Einleitung

Sei erst einmal gegrüßt und ich hoffe, du hast einen großen Mehrwert durch diese umfangreiche Liste von Tools, Plugins und Online-Videos.

Ich helfe Menschen dabei, ihr Online-Business aufzubauen und gebe ihnen die besten Tools und Plugins an die Hand, mit denen sie ihre Website und ihr Marketing aufbauen können.

Ich benutze all diese Tools und Plugins selbst und empfehle nur, was auch wirklich gut funktioniert.

Diese Tools und Plugins, sowie Videos, haben mich in meinem Business extrem vorangebracht und sie werden auch dir eine große Hilfe sein.

Natürlich brauchst du nicht alles davon, je nachdem was du für ein Business betreibst, sind sie mal mehr und mal weniger tauglich.

Die Tools sind in Kategorien unterteilt. Für jedes Tool gibt es auch eine kurze Erklärung, was genau das ist und was du damit machen kannst, und den direkten Link, unter dem du die Tools dann findest. Die Links sind an einem Unterstrich zu erkennen und an ihrer roten Farbe.

Einige der Links in diesem E-Book sind Affiliate-Links und mit einem Sternchen gekennzeichnet. Wenn du darüber etwas kaufst, bekomme ich eine kleine Provision und das hilft mir weiter für meine Kunden dazu sein und ihnen bei ihrem Business zu helfen. Bei einigen Links kannst du Rabatt bekommen, wenn du darüber einkaufst!

Ich wünsche dir auf alle Fälle den größtmöglichen Erfolg mit deiner Website und deinem Business und solltest du mal ein Problem haben, dann kontaktiere mich und ich schaue wie ich dir am besten helfen kann.

Have a nice day

Valentin

## Website und Hoster

#### Wir starten durch mit dem Website-System.

Ich würde nichts anderes empfehlen als WordPress, obwohl es da draußen natürlich noch andere Systeme gibt. Aber dieses E-Book liefert dir hauptsächlich Plugins und Vorschläge für WordPress, das immerhin über 50 % der Website-Besitzer im Internet nutzen.

Um dir WordPress auf Deutsch herunterzuladen, gehst du auf folgende Website bei WordPress.org:

[WordPress](https://de.wordpress.org/download/) download

Dann kommen wir zum Hoster. Deine Website muss ja irgendwo gehostet sein. Ich arbeite seit Jahren mit All-Inkl und nehme diesen Hoster auch für meine Kunden. Einfach der beste Service und der beste Support, den ich kenne. Der beste Preisplan ist All-Inkl-Premium. Dort bekommst du für 9,95 € 10! Extra-Domains, 25 Datenbanken und SSL-Zertifikate umsonst! Dieses Paket bietet sonst keiner. Hier gehts zu All-Inkl: [All-Inkl.com](https://all-inkl.com/PA7EACA3A530A54)\*

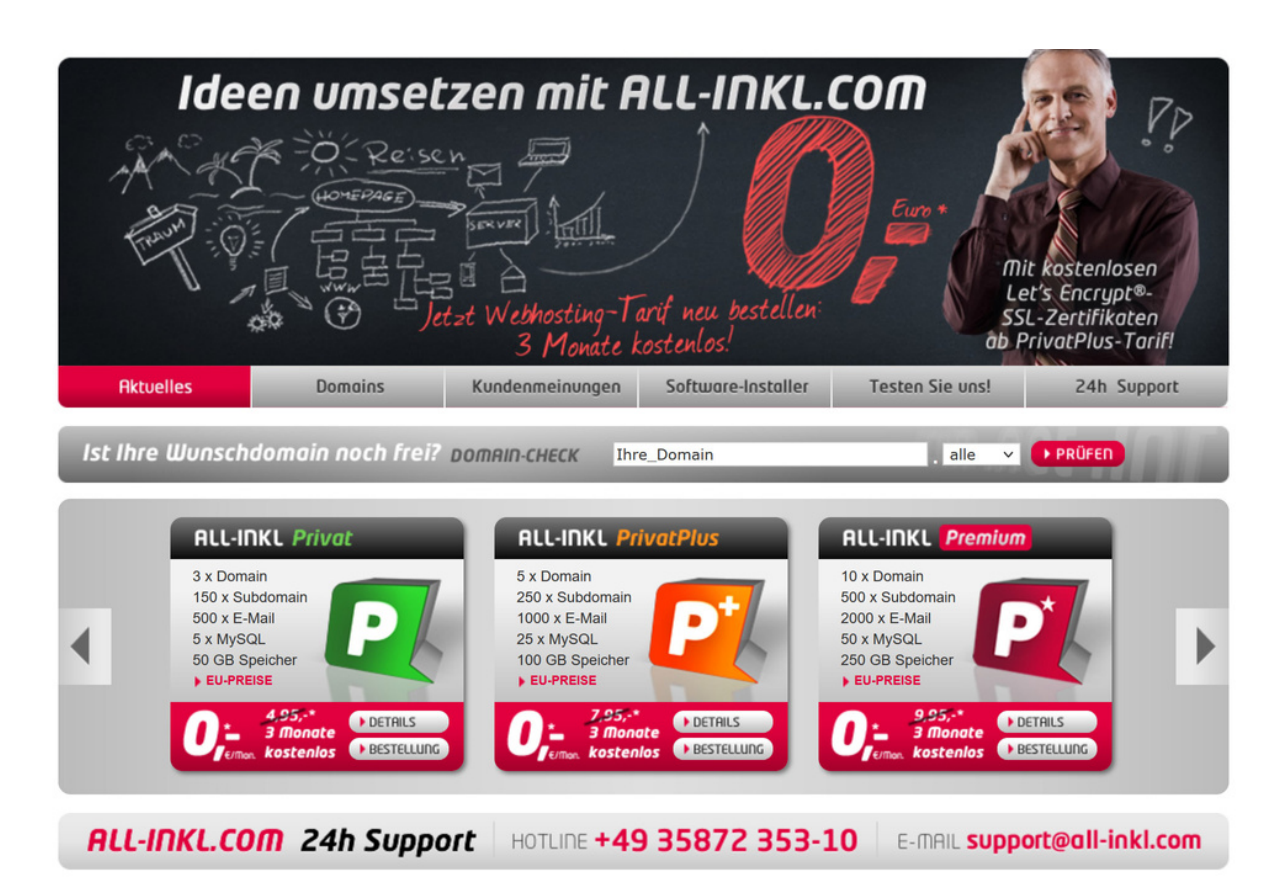

## WordPress Page-Builder

Deine WordPress-Website läuft vor allem mit Plugins. Damit kannst du deine Website beliebig mit vielen Funktionen erweitern und die Auswahl ist bei WordPress riesig. Hier meine Empfehlungen von Plugins, die ich selber nutze und für echt gut befunden habe.

Elementor ist ein Page-Builder, mit dem du Beiträge und Seiten (und in der Pro-Version die komplette Website, auch Header und Footer) gestalten kannst. Du baust deine Seiten damit einfach per Drag-and-drop und hast dafür echt viele Elemente zur Verfügung. Es ist einer der beliebtesten Page-Builder. Hier kannst du mehr darüber erfahren und ihn erwerben:

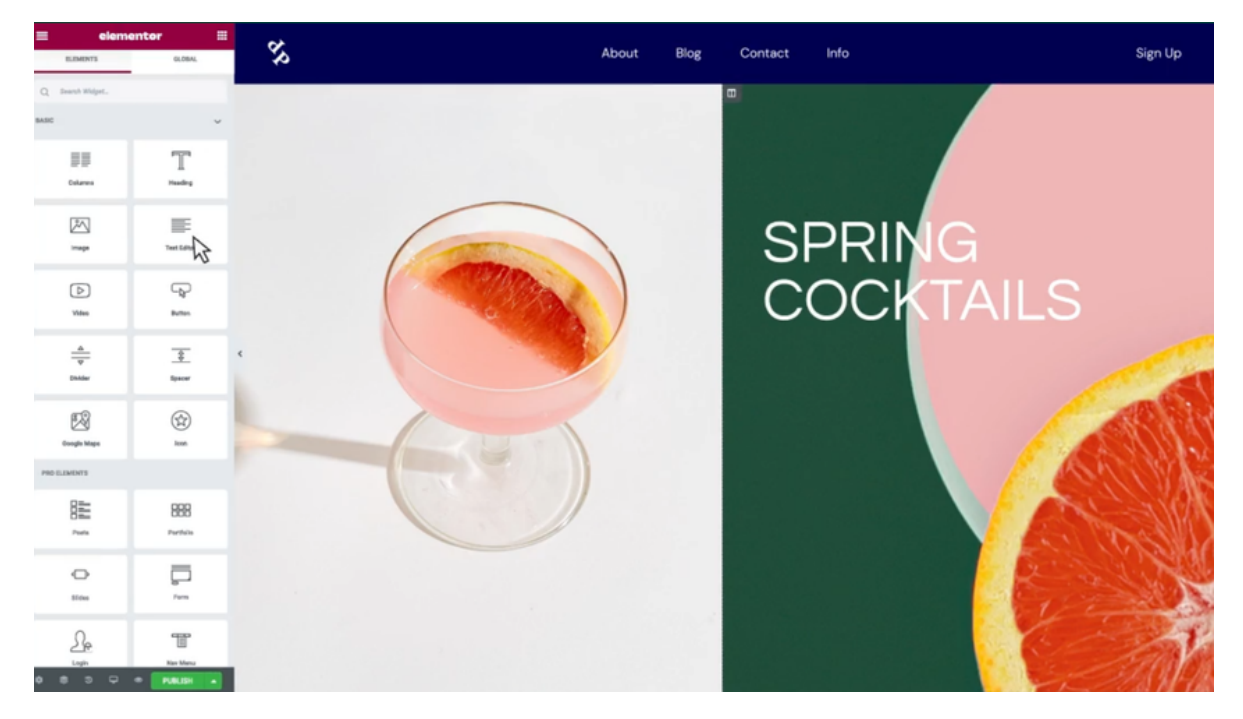

[Elementor](https://be.elementor.com/visit/?bta=201706&brand=elementor)\*

Der nächste Page-Builder ist der Hammer schlechthin. Ich nutze ihn ausschließlich für meine Websites. Würde ihn auch für Kunden nutzen, aber manchen ist er zu teuer. Er kostet 299 \$ pro Jahr. Dafür bekommst du allerdings gleich 10 WordPress-Plugins mitgeliefert und bist für den Rest deines Lebens versorgt!

Wirklich alles was eine Website bzw. ein Unternehmen braucht um Umsatz zu machen, ist hier enthalten. Es ist halt der beste Builder auf dem Markt. Wirklich alle Website-Layouts kannst du damit gestalten und ändern. Auch die Blog-Ansicht, was bei anderen Page-Buildern einfach nicht geht. Ich spreche von der Thrive Suite.

## WordPress Page-Builder

Du kannst damit sogar deine Videos vermarkten, und zwar mit Thrive Apprentice, das im Bundle der Thrive Suite mit enthalten ist. Oder E-Mail-Marketing betreiben, und das Plugin Thrive Leads benutzen. Im Folgenden stelle ich dir die Plugins der Thrive Suite vor:

#### 1) Der Thrive Theme Builder:

Damit gestaltest du alle Voreinstellungen und bestimmst das Design deiner Website. Du kannst auch bestimmen wie deine Blogbeiträge aussehen sollen und wirklich jeden Aspekt ändern und so anpassen, bist du zufrieden bist. Im Folgenden siehst du ein Bild von den Vorlagen für die Sidebar, die dir im Thrive Theme Builder zur Verfügung stehen. Es gibt nichts Vergleichbares auf dem Markt! Hier kannst du den Thrive Theme Builder erwerben, oder dich erkundigen, ob er etwas für dich ist.

Thrive Theme [Builder\\*](https://online-marketing-lernen.com/thrive-theme-buil)

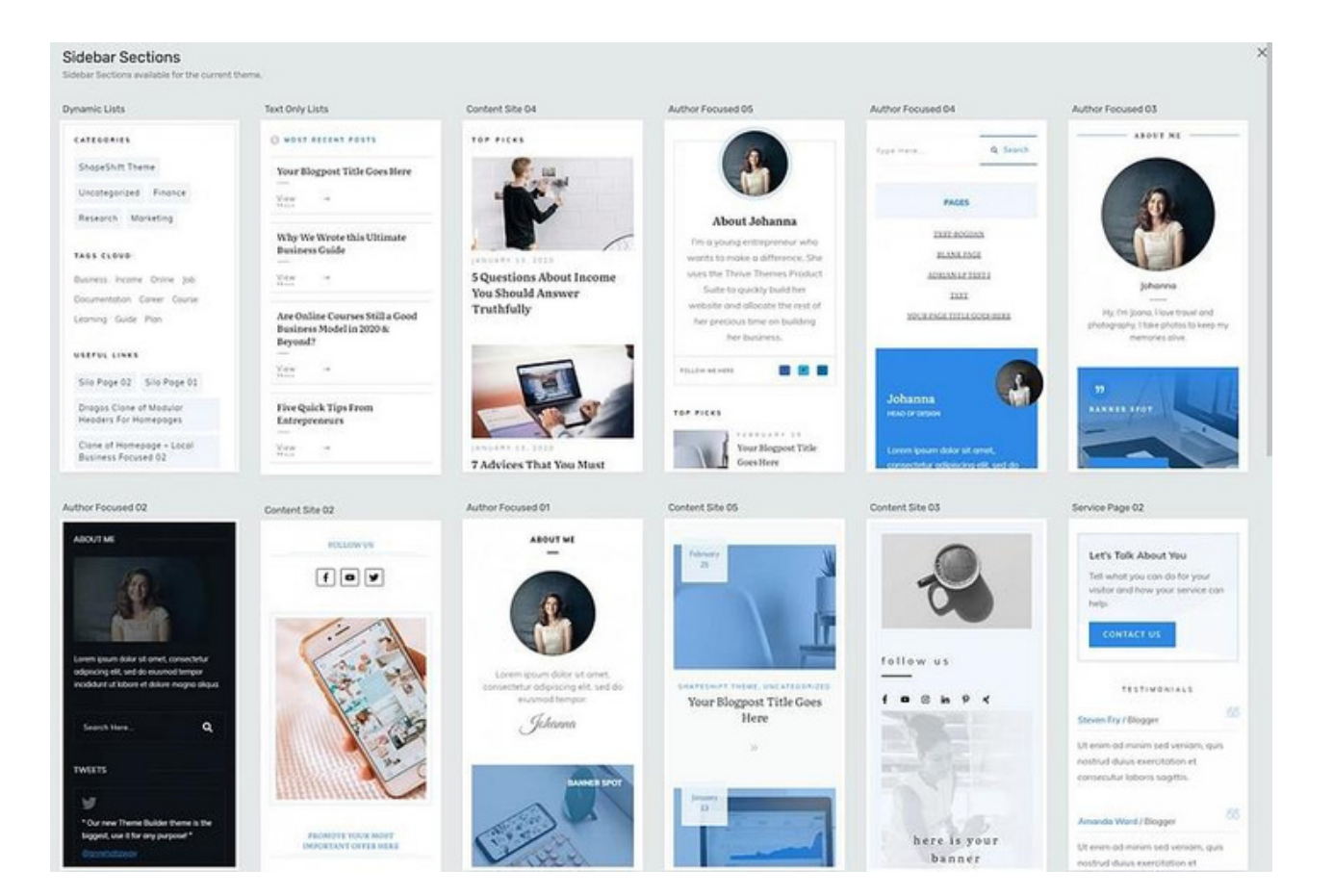

## WordPress Page-Builder

#### 2) Thrive Architect

Mit Thrive Architect gestaltest du deine einzelnen Webseiten. Fügst Bilder und Text ein, oder ein Lead-Generation-Formular, oder einen Countdown für eine Knappheit-Kampagne und vieles mehr. Es gibt sage und schreibe über 350! Vorlagen für Landing-Pages, die mitgeliefert werden. Und alle sind Konversion-optimiert. Also darauf ausgelegt, Umsatz zu machen. Ich werde für mich nie wieder ein anderes Plugin verwenden, denn ich will erfolgreich mit meiner Website sein, und Thrive Architect, die ganze Thrive Suite, hilft mir extrem dabei. Hier kannst du dich erkundigen und ihn erwerben:

Thrive [Architect](https://online-marketing-lernen.com/thrive-archi)\*

#### 3) Thrive Leads

Mit Thrive Leads erweiterst du deine E-Mail-Liste. Super schöne Vorlagen für Lead-Formulare sind dabei. Mit Thrive Leads erstellst du Anmeldeformulare, die du auf deiner Website platzierst und über die sich deine Besucher:innen für deinen Newsletter anmelden können. Außerdem kannst du A/B-Tests machen und deine Anmelderate erhöht sich dadurch ständig! Hier kannst du dich erkundigen und Thrive Leads erwerben:

[Thrive](https://online-marketing-lernen.com/thrive-lea) Leads\*

#### 4) Thrive Optimize

Damit kannst du jede Webseite A/B-testen. Das bedeutet, dass deine Webseiten immer besser konvertieren und du mehr Umsatz machst, mehr Kunden und Newsletteranmeldungen bekommst. Genau dafür ist die Thrive Suite angelegt: Erfolg! Und das ganze kannst du auf Automatik stellen! Der Gewinner wird automatisch ermittelt und festgelegt. Du hast auch ein Analysetool dabei, in dem du genau die Daten siehst, die du brauchst. Hier geht es zu Thrive Optimize: Thrive [Optimize](https://online-marketing-lernen.com/thrive-opti)\*

## WordPress Page-Builder

#### 5) Thrive Apprentice

Mit Thrive Apprentice kannst du deine Online-Kurse erstellen und verkaufen. Ich nutze das Plugin für meine eigenen Kurse. Es ist genial und du kannst alle Einnahmen für dich behalten, bist nicht mehr auf andere Anbieter angewiesen. Das Tool ist einfach nur super! Hier kannst du dich schlaumachen und es erwerben: Thrive [Apprentice](https://online-marketing-lernen.com/apprent)\*

#### 6) Thrive Suite

Die Thrive Suite beinhaltet alle 10 Plugins und ist einfach der Ober-Burner. Wirklich etwas für Unternehmer, die nach vorne kommen wollen. Mit den 10 Plugins brauchst du dich nie wieder über Anpassungsschwierigkeiten ärgern, denn die Thrive Suite läuft wie ein gut geöltes Uhrwerk, wird ständig verbessert und erweitert. Und als Kunde bekommst du das alles mitgeliefert, wenn du das Jahres-Abonnement hast. Hier geht es zur Thrive Suite:

[Thrive](https://online-marketing-lernen.com/thrive-the) Suite\*

Abschließende Worte zur Thrive Suite: Sie ist für dich geeignet, wenn du deinen Umsatz wirklich steigern willst, deine E-Mailliste erweitern willst, oder Online-Kurse verkaufen möchtest. Kaufst du die Thrive Suite, hast du ausgesorgt! Null Probleme und Sorgen für deine Website und dein Unternehmen in Zukunft. Das Produkt wird ständig weiterentwickelt und du profitierst von den Updates, denn sie kosten dich nichts.

Ja, du musst etwas investieren, aber du bekommst dein Geld zurück und wesentlich mehr, wenn du diese Plugins richtig nutzt!

Es gibt noch 4 weitere Plugins in der Thrive Suite, doch ich wollte dir nur die meiner Meinung nach wichtigsten und vielleicht für dich interessantesten zeigen. Den Rest kannst du dir ja auf der Homepage angucken. Ich habe auch eine deutschsprachige Website erstellt, wo ALLE Plugins bis in kleinste erklärt werden.

Hier geht es zur Website: <https://thrive-themes-deutsch.de/>

## WordPress Page-Builder

#### Divi

Divi ist mit dem ebenfalls populären Elementor ein wirklich leistungsstarker Page-Builder. Divi gibt es nicht in einer kostenlosen Version, aber dafür ist das Preismodell erstaunlich und einzigartig. Einmal die Vollversion gekauft, darfst du ihn auf so vielen Websites einsetzen wie du willst und musst keine jährlichen Raten zahlen! Divi liefert im Moment 283 vollständige Website-Layouts mit und jeden Monat kommen 1–2 dazu!

Mit Divi erstelle ich viele Kundenwebsites und die Kunden können ihre Website selbst bearbeiten und sind bisher alle sehr zufrieden damit. Auf YouTube gibt es zahlreiche Tutorials und eine breite Community. Hier kannst du dich erkundigen und Divi erwerben:

#### Divi [Page-Builder](https://www.elegantthemes.com/affiliates/idevaffiliate.php?id=73469)\*

Hier habe ich einen Vergleich zwischen Divi Builder und Thrive Architect erstellt! Alle relevanten Informationen findest du dort: [https://thrive-themes-deutsch.de/thrive](https://thrive-themes-deutsch.de/thrive-architect-vs-divi/)architect-vs-divi/

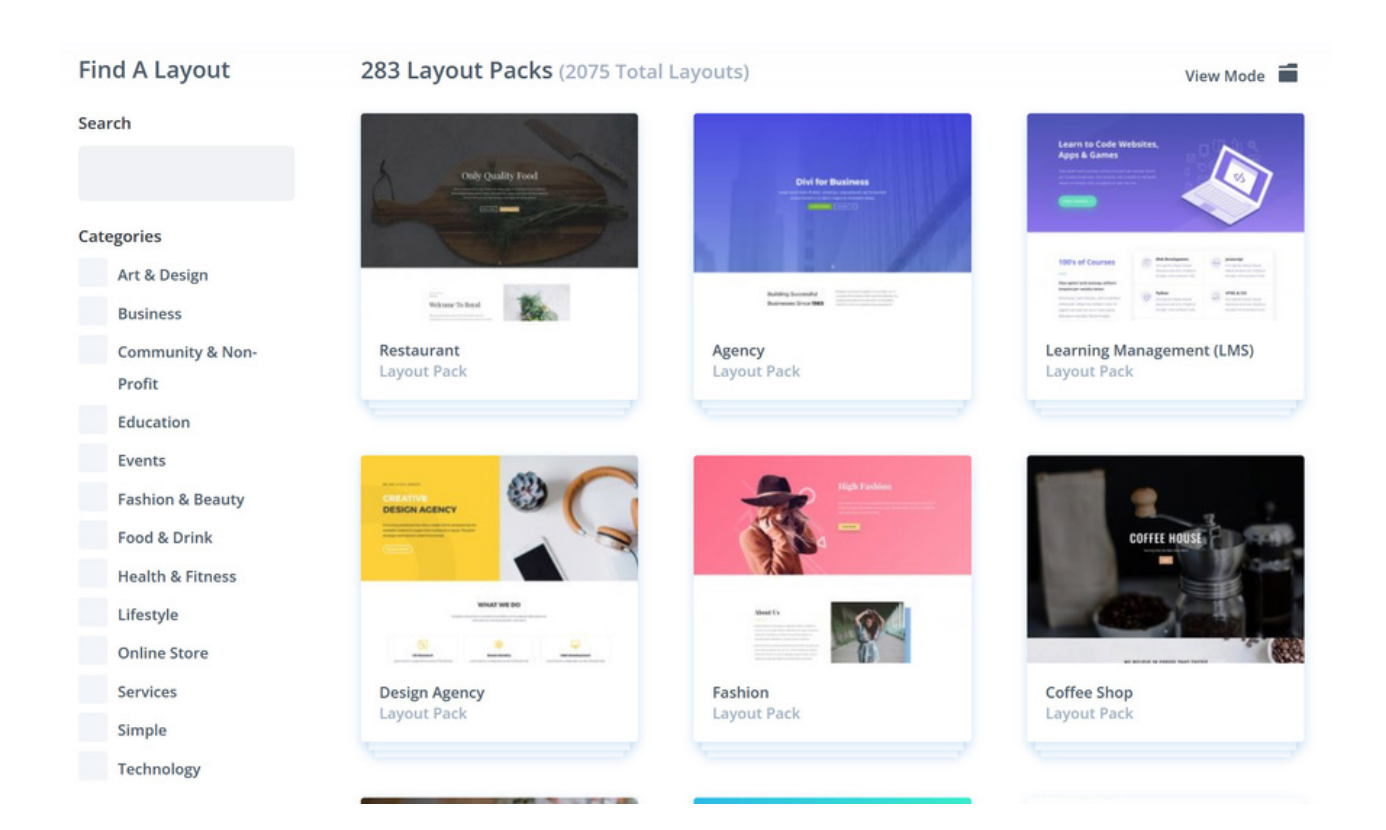

## **Website und Themes**

## WordPress Themes

Natürlich brauchst du ein Theme für deine WordPress-Installation. Der beste Platz mit den besten Themes für WordPress ist Themeforest. Dort erhältst du die beliebtesten Themes für WordPress so wie: Avada, BeTheme, oder Enfold! Es sind die am meistverkauften und eingesetzten Themes seit langer Zeit. Schau dich mal um, vielleicht gefällt dir eines der Themes. Hier kommst du auf die Website:

[Themeforest](https://webdesign-lernen-online.com/themeforest)\*

#### OceanWP und Astra

Weiterhin habe ich mit OceanWP und Astra gearbeitet. Auch sie sind sehr beliebt und schon in der kostenlosen Version gut zu nutzen. Sie haben einen großen Funktionsumfang und sind leicht zu bedienen, vor allem in Verbindung mit Elementor. Sie sind lange nicht so gut wie Thrive Theme Builder & Thrive Architect (da gibt es einfach nichts Vergleichbares), aber wie gesagt auch kostenlos erhältlich. Von allen kostenlosen Themes bieten sie die meisten Funktionen.

Als Tipp: Unter »Plugins installieren« auf deiner Website im Backend, kannst du sie direkt installieren und nutzen. Hier kommst du zu OceanWP und Astra und kannst dir einen Überblick verschaffen:

**[OceanWp](https://oceanwp.org/)** 

#### [Astra](https://wpastra.com/)

#### BeTheme

Mit BeTheme habe ich meine Gitarrenlehrer-Website gestaltet, denn ich unterrichte nebenbei Gitarre. Es hat echt schöne Layouts und gute Funktionen. Es gibt sage und schreibe 650! mitgelieferte Layouts, unter denen du wählen kannst! Es ist auch sehr beliebt und eins der meistverkauften Themes bei Themeforest. Hier kannst du dich erkundigen und es erwerben:

#### [BeTheme](https://1.envato.market/c/3685280/528319/4415)\*

## WordPress Plugins zum Thema Sicherheit

#### Loginizer

Hier zeige ich dir, welche Plugins ich ständig im Einsatz habe. Es sind ein paar sehr geniale dabei. Hauptsächlich nutze ich ja die Thrive Suite mit den 10 enthaltenen Plugins, aber man benötigt so manches andere technische Plugin, das die Website verbessert und absichert und dir Arbeit abnimmt, oder erleichtert. Angefangen mit der Sicherheit wollen wir ja nicht, dass die üblen Hacker eine Chance haben unsere Website zu hacken. Daher installiere ich zuerst immer »Loginizer«. Damit werden Brute-Force-Attacken verhindert. Das sind automatische Attacken, die versuchen dein Passwort zu knacken, Loginizer sperrt nach 3 falschen Versuchen den Zugang und schützt dich so davor. Du kannst alles einstellen und das Plugin ist in einer kostenlosen Version erhältlich. Gibt einfach unter »Plugins installieren« in deinem Backend Loginizer ein, oder schau auf der Website nach und erkundigen dich. Hier findest du Loginizer:

**[Loginizer](https://de.wordpress.org/plugins/loginizer/)** 

#### UpdraftPlus

Mit UpdraftPlus machst du deine Website-Backups! Das solltest du auf jeden Fall tun. Wenn du nach einer Aktualisierung oder dem Installieren eines neuen Plugins Probleme hast, dann kannst du die Website wieder herstellen. Auch nach einem Hackerangriff ist das möglich, was wir ja nicht hoffen wollen.

UpdraftPlus ist auch als kostenlose Version erhältlich und die reicht in den meisten Fällen vollkommen aus. Hier oder im Backend findest du das Plugin: **[UpdraftPlus](https://de.wordpress.org/plugins/updraftplus/)** 

#### Manage Notification E-Mails

Du bekommst laufend Nachrichten per E-Mail, wenn sich ein Plugin oder WordPress selbst updatet. Das nervt. Mit Manage Notification E-Mails kannst du das abstellen. Das Plugin ist kostenlos. Hier kannst du es herunterladen und dich erkundigen: Manage [Notification](https://de.wordpress.org/plugins/manage-notification-emails/) E-Mails

## WordPress Plugins

### Broken Link Checker

Das Plugin zeigt dir genau, wo du kaputte Links auf deiner Website hast. Es scannt deine Website ständig und meldet sich, wenn ein Link nicht funktioniert. Das Plugin ist kostenlos. Hier geht es zum Plugin: Broken Link [Checker](https://de.wordpress.org/plugins/broken-link-checker/)

#### Custom Fonts

Mit dem Plugin lädst du deine eigenen Schriften auf deinen Server hoch und bist damit DSVGO-gesichert. Das Plugin ist kostenlos und tut hervorragend seine Dienste. Ich setze es auf jeder meiner Websites ein. Hier gehts zum Plugin: [Custom](https://de.wordpress.org/plugins/custom-fonts/) Fonts

### SiteOrigin CSS

Das Plugin darf in meiner Liste nicht fehlen. Es ist nur etwas für Leute, die CSS schreiben können und damit ihre Website anpassen wollen. Ich nutze es auch auf jeder Website, um etwas außerhalb der Reihe anpassen zu können, wo man mit einem Page-Builder nicht weiterkommt. Hier gehts zum Plugin: [SiteOrigin](https://de.wordpress.org/plugins/so-css/) CSS

## WordPress Plugins

### Duplicate Page

Damit kopierst du bestehende Seiten, wenn du schneller vorankommen willst. Sehr praktisch. Hier gehts zum Plugin: [Duplicate](https://de.wordpress.org/plugins/duplicate-page/) Page

### Yoast (SEO-Plugin)

Yoast ist mein SEO-Plugin zweiter Wahl. Es ist fast so gut wie Rank Math, bietet aber weniger Funktionen in der kostenlosen Variante. Bevor Rank Math erschien, war Yoast das beliebteste SEO-Plugin. Hier geht es zu Yoast: [Yoast](https://de.wordpress.org/plugins/wordpress-seo/)

#### Disable Comments

Mit diesem Plugin kannst du die Kommentarfunktion seitenweit abstellen. Gut wenn du nicht willst das jemand Kommentiert, zum Beispiel auf einer Unternehmenswebsite. So brauchst du die Funktion nicht in jedem Beitrag einzeln abzustellen. Hier geht es zum Plugin:

Disable [Comments](https://de.wordpress.org/plugins/disable-comments/)

#### Loco Translate

Wenn du Teile deiner Website oder eines Plugins übersetzen willst, hilft dir Loco Translate dabei. Hier gehts zum Plugin: Loco [Translate](https://de.wordpress.org/plugins/loco-translate/)

### Sofortige Indizierung für Google

Dieses Tool ist genial. Damit kannst du erstellte Seiten sofort indexieren lassen bei Google. Desto schneller ist diese Seite online und Schnelligkeit ist wichtig im Online-Geschäft. Hier gehts zum Plugin:

Sofortige [Indizierung](https://de.wordpress.org/plugins/fast-indexing-api/) für Google

## WordPress Plugins

#### WebP Express

Damit wird deine Website schneller! Das Plugin liefert PNG- und JPG-Dateien als WEbP aus. Diese Bilder sind dann ca. 30–50 % kleiner als das Original. Das solltest du auf alle Fälle installieren und nutzen, denn Google bewertet den Page-Speed deiner Website. Und je schneller deine Seite ist, desto besser rankst du. Hier kannst du das Plugin herunterladen:

WebP [Express](https://de.wordpress.org/plugins/webp-express/)

#### Optimize Database after deleting revisions

Noch ein Tool für deinen Page-Speed. Je kleiner deine Datenbank ist, desto schneller die Auslieferung deiner Website. Mit diesem Plugin kannst du deine Datenbank aufräumen und eine automatische Säuberung einstellen, täglich, wöchentlich oder monatlich. Sehr genial. Hier geht es zum kostenlosen Plugin: Optimize [Database](https://de.wordpress.org/plugins/rvg-optimize-database/) after deleting revisions

#### Advanced Editor Tools

Das Plugin erweiter die Funktionen deines TinyMCE-Editors, den du beim Bearbeiten deiner Beiträge benutzt. Hier gehts zum Plugin: [Advanced](https://de.wordpress.org/plugins/tinymce-advanced/) Editor Tools

#### Pretty Links

Mit Pretty Links »verschönerst« und verkleinerst du lange Links und kannst Affiliate-Links, die ja meist sehr lang und unansehnlich sind, verkürzen. Das Plugin ist auch als kostenlose Variante erhältlich. Hier geht s zum Plugin: [Pretty](https://de.wordpress.org/plugins/pretty-link/) Links

## WordPress Plugins

### Link Whisper

Link Whisper ist schlau. Angetrieben von künstlicher Intelligenz schlägt Link Whisper relevante interne Links vor, wenn du mit dem Schreiben deines Artikels beginnst … direkt im WordPress-Editor.

Abhängig von der Anzahl der Artikel auf deiner Website und der Relevanz deiner vorhandenen Inhalte schlägt Link Whisper Dutzende oder mehr interne Links aus den Inhalten vor. Wenn du einen Blog betreibst, katapultiert es deine Beiträge nach oben bei Google.

Kopiere einfach den Link-Vorschlag und füge ihn an der vorgeschlagenen Stelle ein. Dein interner Link ist fertig. Da Google eine gute interne Verlinkung bewertet, bekommst du bessere Positionen bei Google, rankst also besser. Hier geht es zu Link Whisper: Link [Whisper](https://linkwhisper.com/ref/1601/)\*

#### Redirection

Redirection ist der beliebteste Redirect-Manager für WordPress. Damit kannst du 301- Weiterleitungen einfach verwalten, 404-Fehler im Auge behalten und im Allgemeinen alle losen Enden deiner Website aufräumen. Dies kann dazu beitragen, Fehler zu reduzieren und das Ranking deiner Website zu verbessern. Das Plugin ist kostenlos! Hier gehts zum Download und zur Beschreibung: [Redirection](https://de.wordpress.org/plugins/redirection/)

### Analytics Germanized for Google Analytics

Mit diesem Plugin bindest du Google Analytics auf deiner Website ein. Gleichzeitig hast du ein Cookie-Banner implementiert und kannst auch Google Analytics »anomysieren«, also DSGVO-konform einstellen. Ich nutze es nur, um Google Analytics einzubinden, für Cookies benutze ich Real Cookie-Banner. Hier kannst du dich erkundigen und es herunterladen:

Analytics [Germanized](https://wordpress.org/plugins/ga-germanized/) for Google Analytics

## WordPress Plugins

### Real Cookie-Banner: GDPR (DSGVO)

Als Cookie-Banner nutze ich dieses Plugin auf all meinen Websites. Es ist auch in der kostenlosen Version verfügbar (empfehle aber dringend die Bezahlversion, weil sicherer!) und meiner Meinung nach das Beste zurzeit. Für die Einstellungen gibt es zahlreiche Tutorials auf YouTube. ACHTUNG! Wenn du das Plugin über diesen Link bestellst, bekommst du 20 % Rabatt für die Kosten im ersten Jahr! Gib dafür folgenden Gutscheincode ein: WEBDESIGN-LERNEN-ONLINE Hier gehts zum Plugin:

Real Cookie [Banner](https://online-marketing-lernen.com/real-cookie-banner)\*

#### Classic Widgets

Aktiviert die »klassischen« Widgets-Einstellungen-Ansichten unter Design – Widgets und dem Customizer. Deaktiviert die Verwaltung der Widgets durch den Block-Editor. Das Plugin ist ein Muss, man bekommt damit die alte Einstellungs-Ansicht zurück und hat einen besseren Überblick und die alten Funktionen zum Bearbeiten der Sidebar. Hier gehts zum Plugin: Classic [Widgets](https://de.wordpress.org/plugins/classic-widgets/)

### **NitroPack**

Das ist ein Geheimtipp! Ich kenne kein Plugin, mit dem du deine Website schneller machen kannst und nutze es auf allen Websites von mir und auch bei Kunden. Es hat einen kostenlosen Plan und bringt erstaunliche Ergebnisse! Und eine schnelle Website ist ein Muss, denn Google bewerte das und du bekommst ein besseres Ranking, wenn deine Website schnell ist. Wenn du schlau bist, nutzt du es! Einfache Einrichtung (5 Minuten), leicht zu bedienen, großartiger Support. Caching, Lazy Loading, Minimierung, Zurückstellen von CSS/JS, CDN und mehr! Hier geht es zum Plugin mit 5 % Rabatt, wenn du diesen Link benutzt! Der Gutscheincode: HANNOVER wird automatisch angewandt: [NitroPack](https://nitropack.io/#ZQK2CN)\*

## WordPress Plugins

### Antispam Bee

Antispam-Plugin mit raffinierten Werkzeugen zur effektiven täglichen Kommentar- und Track back-Spam-Bekämpfung. Mit Blick auf Datenschutz und Privatsphäre entwickelt. Sag "Auf Wiedersehen" zu Kommentar-Spam auf deiner WordPress-Installation. Antispam Bee blockiert Spam-Kommentare und -Trackbacks effektiv, ohne Captchas und ohne personenbezogene Daten an Dienste von Dritten zu versenden. Es ist kostenlos, werbefrei und 100 % DSGVO-konform. Hier gehts zum Plugin: [Antispam-Bee](https://de.wordpress.org/plugins/antispam-bee/)

Weitere Plugins folgen noch! Die Tool-Liste wird ständig verbessert!

# Website und SEO

## SEO-Tool

### SE Ranking

Ein SEO-Tool, das vor allem durch seine Preise und seine Funktionen besticht. Ich liebe es, denn es ist übersichtlich und hat einfach geniale Funktionen.

Es ist mein absoluter Favorit und gar nicht so bekannt, ein echter Geheimtipp. Die Macher des SEO-Tools sitzen in der Ukraine und haben es zurzeit aufgrund des Krieges nicht leicht. Trotzdem setzen sie ihre Arbeit fort und liefern fantastische Ergebnisse.

Der Support ist super und hilft, wo er kann.

Damit wirst du mit Sicherheit bessere Ranking-Ergebnisse bei Google erreichen. Du kannst es 14 Tage kostenlos testen und solltest das auf jeden Fall tun, wenn du noch kein SEO-Tool hast! Hier gehts zum SEO-Tool: SE [Ranking](https://seranking.com/de/de/?ga=1721090&source=link)[\\*](https://seranking.com/de/de/?ga=1721090&source=link)

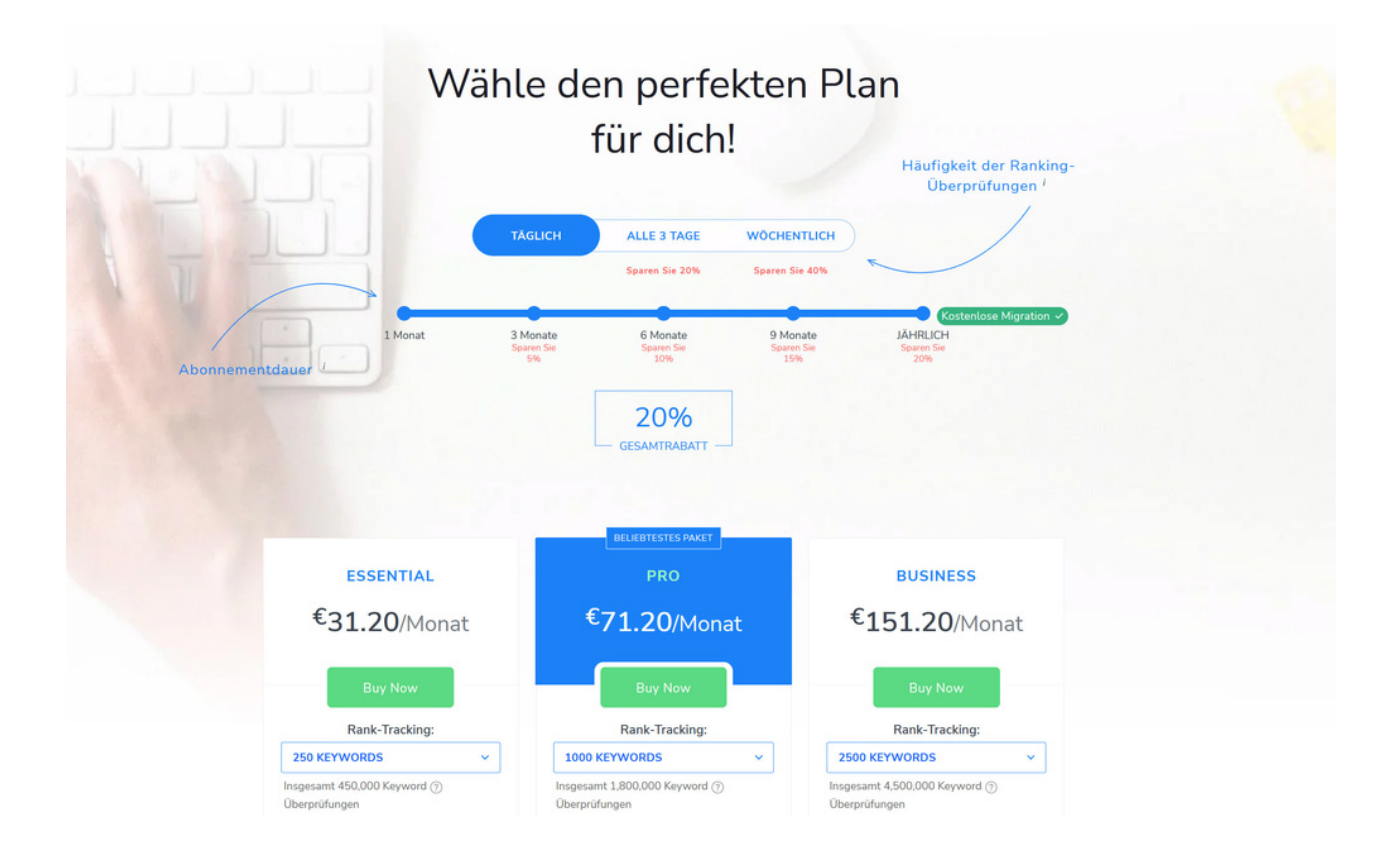

## **Website und SEO**

## SEO-Tool

#### Ubersugguest

Dieses SEO-Tool ist eins meiner SEO-Tool-Favoriten.

Ich nutze es nach SE Ranking auch oft. Auch hier ein echt super Preisplan, denn du kannst es für einmalig 290 \$ auf Lebenszeit kaufen und brauchst keine monatlichen Raten zu zahlen! Das ist doch genial.

Das Tool wird auch ständig weiterentwickelt und liefert gute Ergebnisse. Ich habe es mir zuerst gekauft, bevor ich SE Ranking kennengelernt habe. Hier geht es zu dem SEO-Tool:

**[Ubersuggest](https://neilpatel.com/de/ubersuggest/)** 

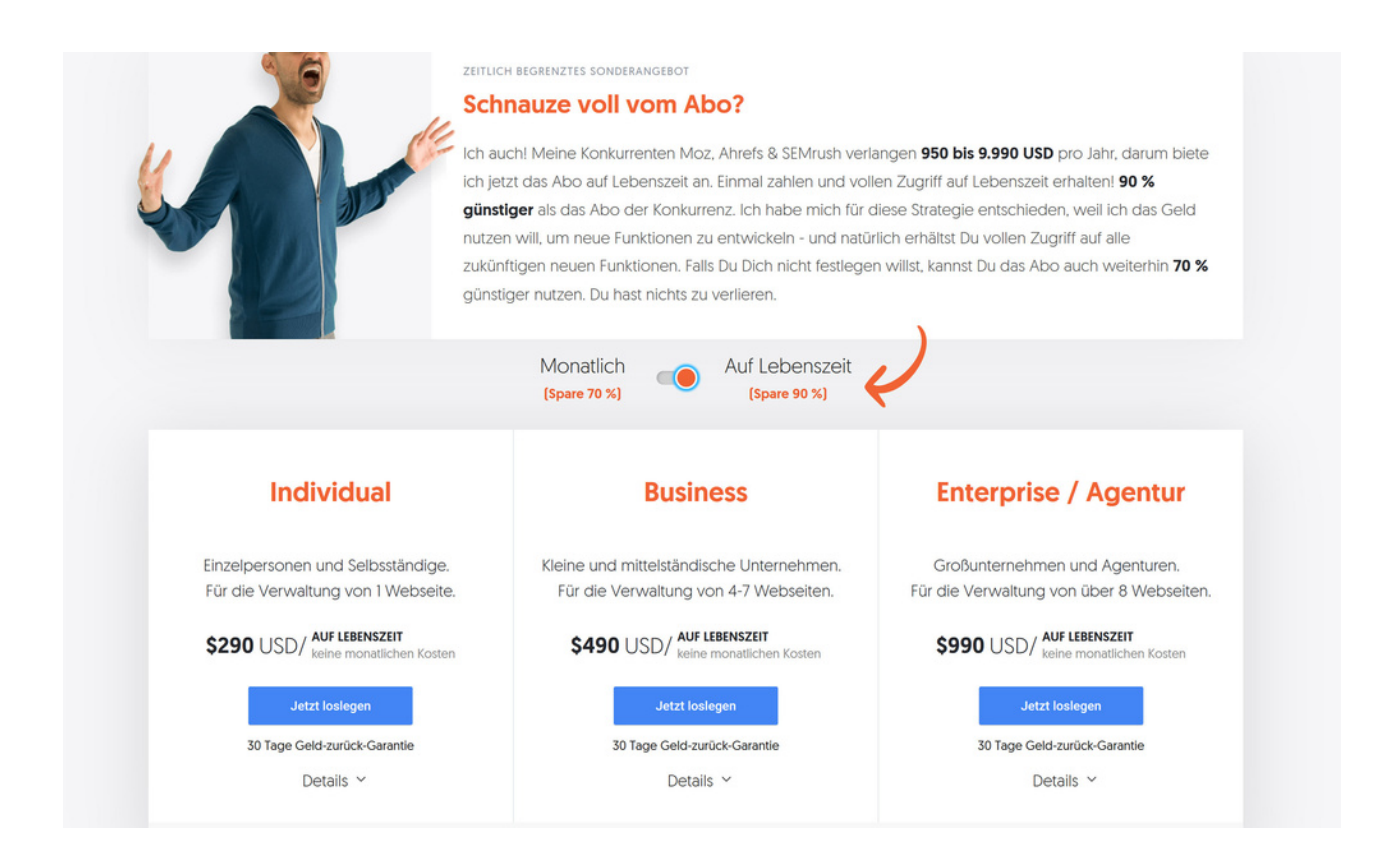

## **Website und SEO**

## SEO-Tool

### Rank Math (SEO-Plugin)

Du brauchst ein SEO-Plugin, damit du gut in Google gefunden wirst. Rank Math ist meiner Meinung nach das beste Plugin dafür.

Es hat die meisten kostenlosen Funktionen und die Pro-Version braucht man nur in seltenen Fällen. Mit Rank Math sparst du gleich ein paar andere Plugins ein, etwa für Weiterleitungen und Sofortindexierung.

Ich benutze die Pro-Version auf all meinen Websites und auch für Kunden.

Hier geht es zu Rank Math: Rank [Math](https://rankmath.com/?ref=valentinahrens) SEO\*

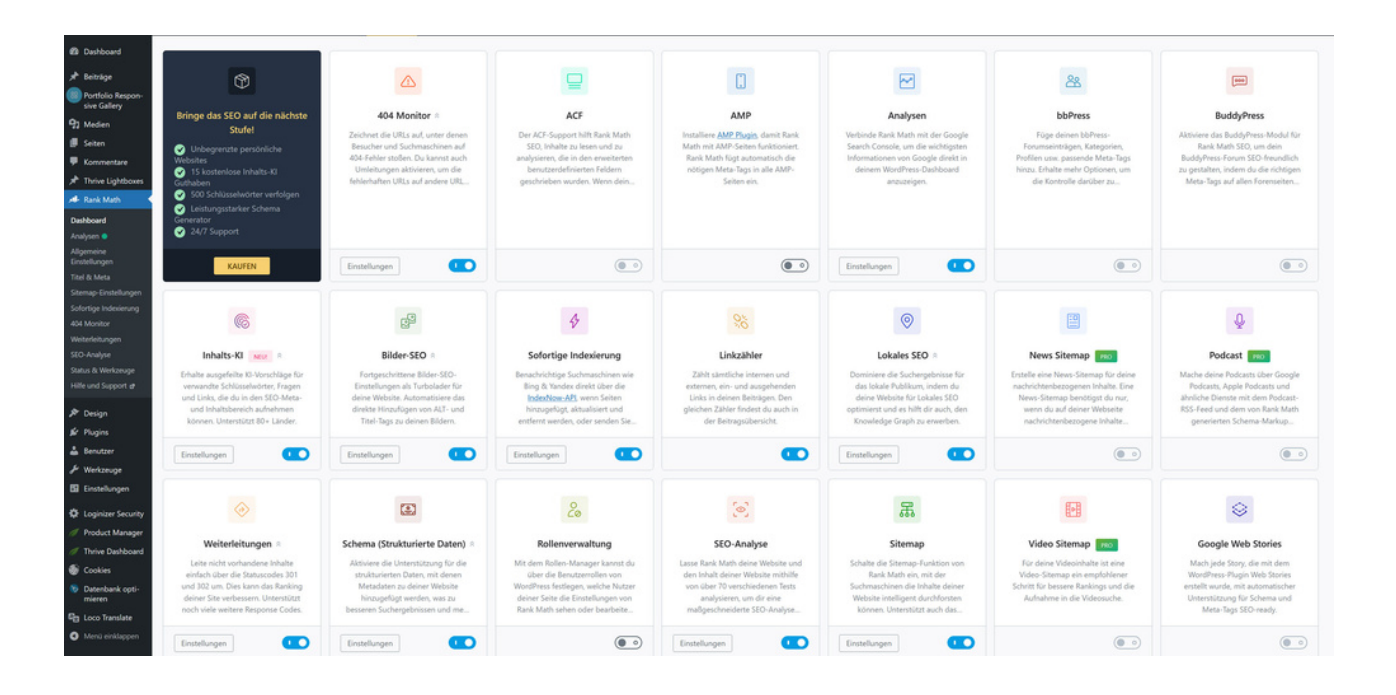

## Grafikbearbeitung für deine Website-Bilder

#### Free-Logo-Design

Auf dieser Website kannst du dir dein eigenes Logo erstellen, völlig kostenlos. Wenn du das Logo als Druckvariante in Dokumente brauchst, kannst du dir kostenpflichtig eins erstellen lassen.

Ich nutze die Seite meist, wenn Kunden ein neues Logo brauchen. Hier gibt es zahlreiche Vorlagen, die du nur anpassen musst.

#### Hier kommst du zu der Website: [Free-Logo-Design](https://de.freelogodesign.org/)

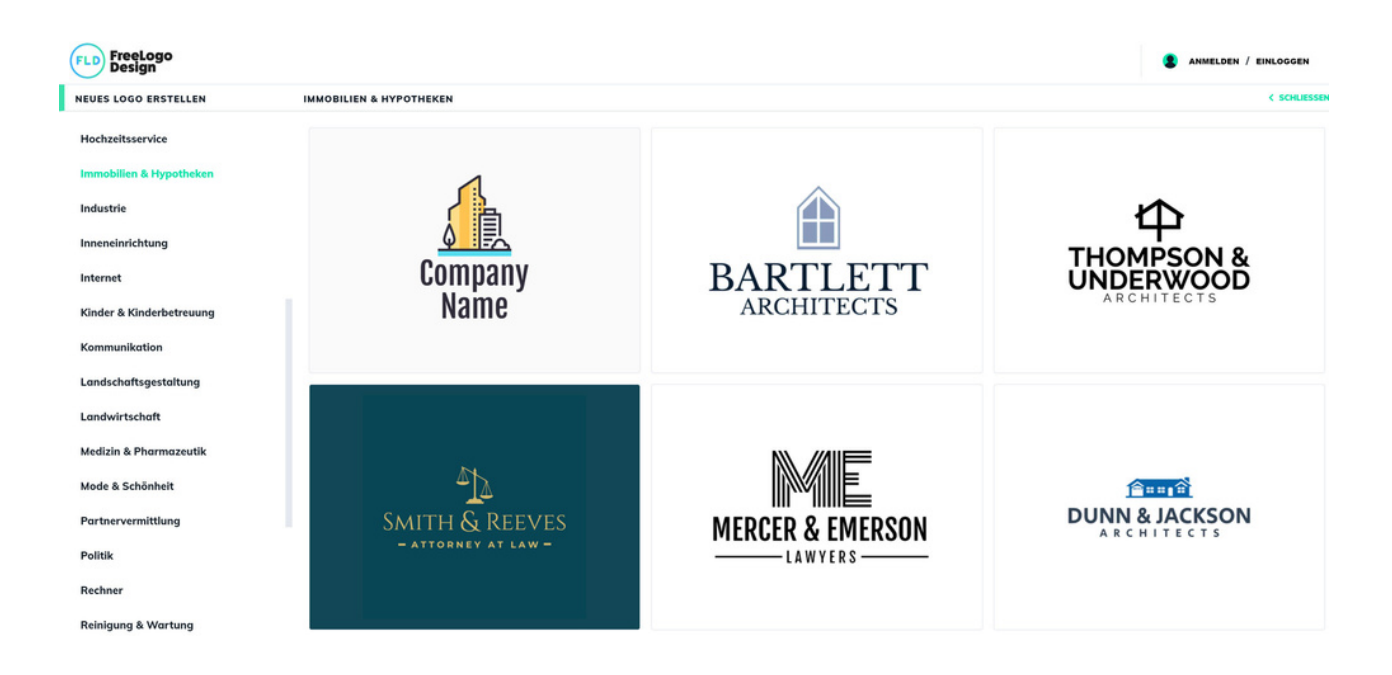

#### Gimp

Gimp ist ein kostenloses Grafikprogramm, das kaum schlechter als Photoshop ist. Ich nutze es, außer Photoshop, vor allem dazu, meine Favicons für die Website zu erstellen. Das sind die kleinen Bildchen, die im Browsertab erscheinen. Gimp ist das beste aller kostenlosen Grafikprogramme und wird ständig verbessert. Hier gehts zum Programm: **[Gimp](https://www.gimp.org/)** 

## Grafikbearbeitung für deine Website-Bilder

#### Canva

Canva ist eins meiner Lieblings-Tools. Damit erstelle ich sehr viele Grafiken für Facebook Beiträge, LinkedIn Posts oder Instagram. Auch dieses E-Book ist damit erstellt!

Super ist vor allem, dass du es kostenlos nutzen kannst. Ich werde demnächst auf die Bezahlvariante upgraden, denn es lohnt sich. Schau es dir an und staune! Hier gehts zum Tool:

**[Canva](https://www.canva.com/)** 

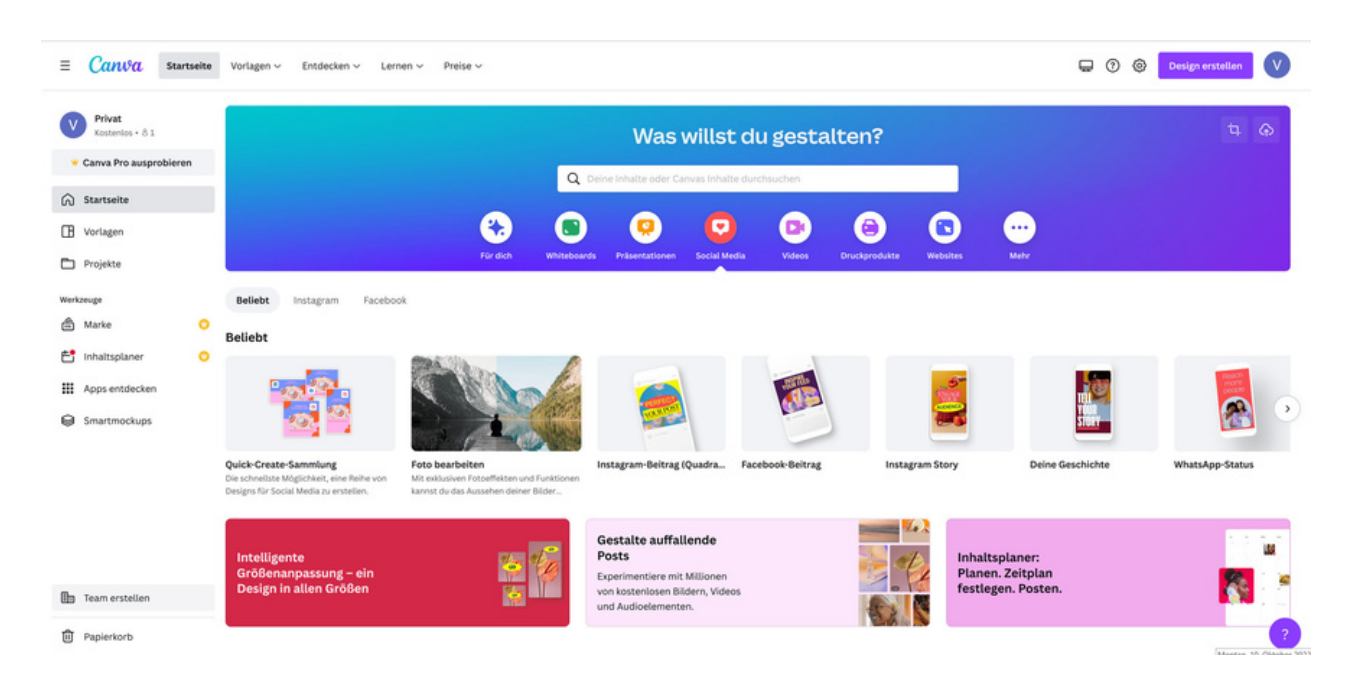

#### Camtasia

Mit Camtasia mache ich all meine YouTube-Videos. Ein sehr einfaches und gut strukturiertes Tool, mit dem man sehr professionell arbeiten kann. Camtasia ist auf dem Gebiet führend. Das Tool ist für Windows und Mac einsetzbar. Es gibt es nicht in einer kostenlosen Version, aber du kannst es 30 Tage kostenlos testen! Danach bist du überzeugt und kaufst es, so war es bei mir. Hier gehts zum Tool: [Camtasia](https://www.techsmith.de/camtasia.html)

## Video hosten und bearbeiten

#### Vimeo

Hier kannst du deine Videos hosten, z. B. die deiner Onlinekurse. Dein Vorteil: Du kannst sie in der Kursplattform einbinden und sie können nicht weiter geteilt werden, sodass sie auch wirklich nur deine Teilnehmer:innen sehen können. Vimeo bietet auch einen kostenlosen Plan, ist aber echt günstig und ich habe hier alle meine Videos gehostet. Eine coole Plattform, die Spaß macht.

Hier gehts zur Plattform: Vimeo

#### Shotcut

Shotcut ist eine freie, plattformübergreifende Videoschnittsoftware, die zahlreiche Audio- und Videoformate unterstützt. Sie läuft auf den Betriebssystemen Linux und FreeBSD, MacOS sowie Windows. Shotcut steht unter der freien GNU General Public License und kann kostenlos genutzt und weitergegeben werden. Damit habe ich, bevor ich Camtasia gekauft habe, meine Videos geschnitten. Einfaches echt gutes Programm for free. Hier geht es zum Programm: [Shotcut](https://shotcut.org/)

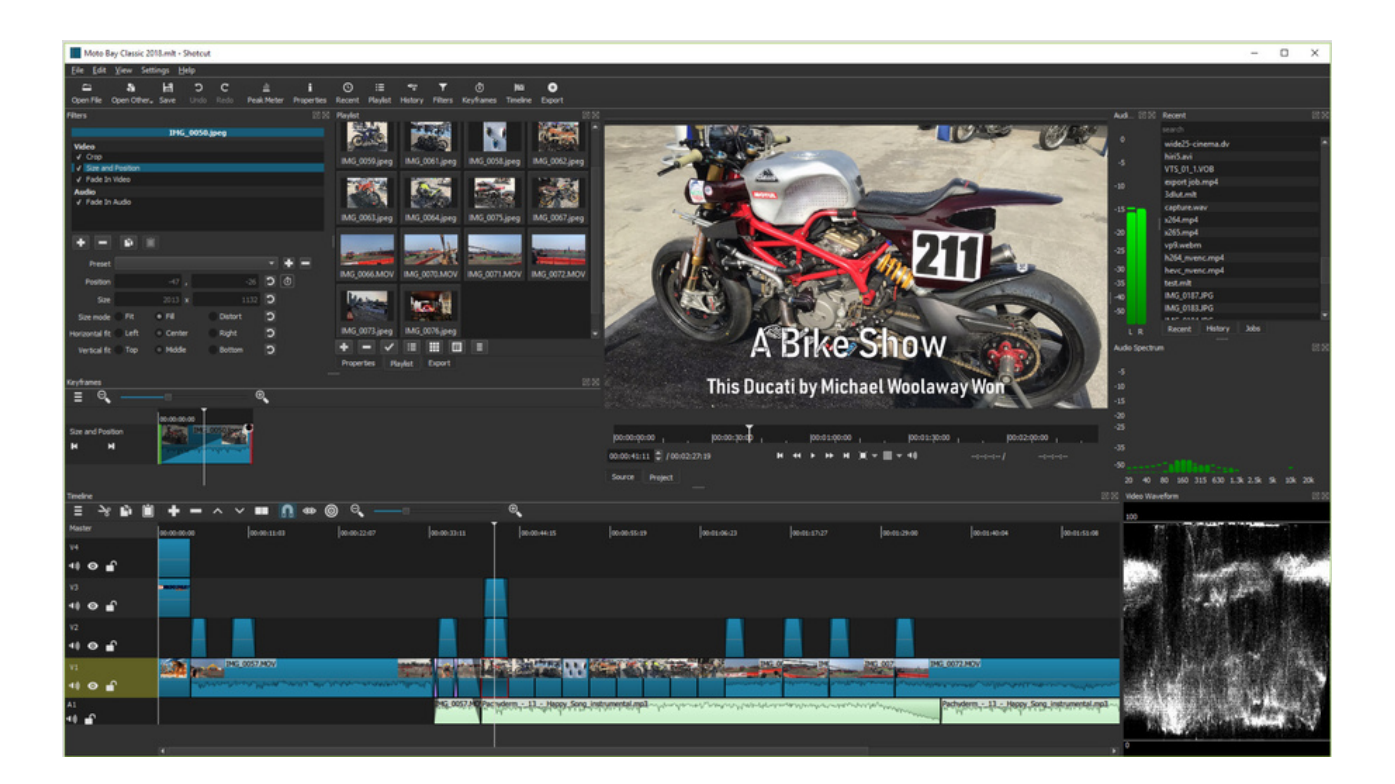

## Video aufnehmen

### OBS Studio

Kostenlose Open-Source-Software für Videoaufnahmen und Live-Streaming. Leistungsstarke Video/Audio-Erfassung und Mixing in Echtzeit mit unbegrenzt vielen Szenen, die du über benutzerdefinierte Übergänge nahtlos wechseln kannst.

OBS unterstützt alle deine Lieblings-Streaming-Plattformen und mehr. Wenn ich keine besonderen Effekte brauche, setze ich das Programm statt Camtasia ein. Hier geht es zum Programm: OBS [Studio](https://obsproject.com/de)

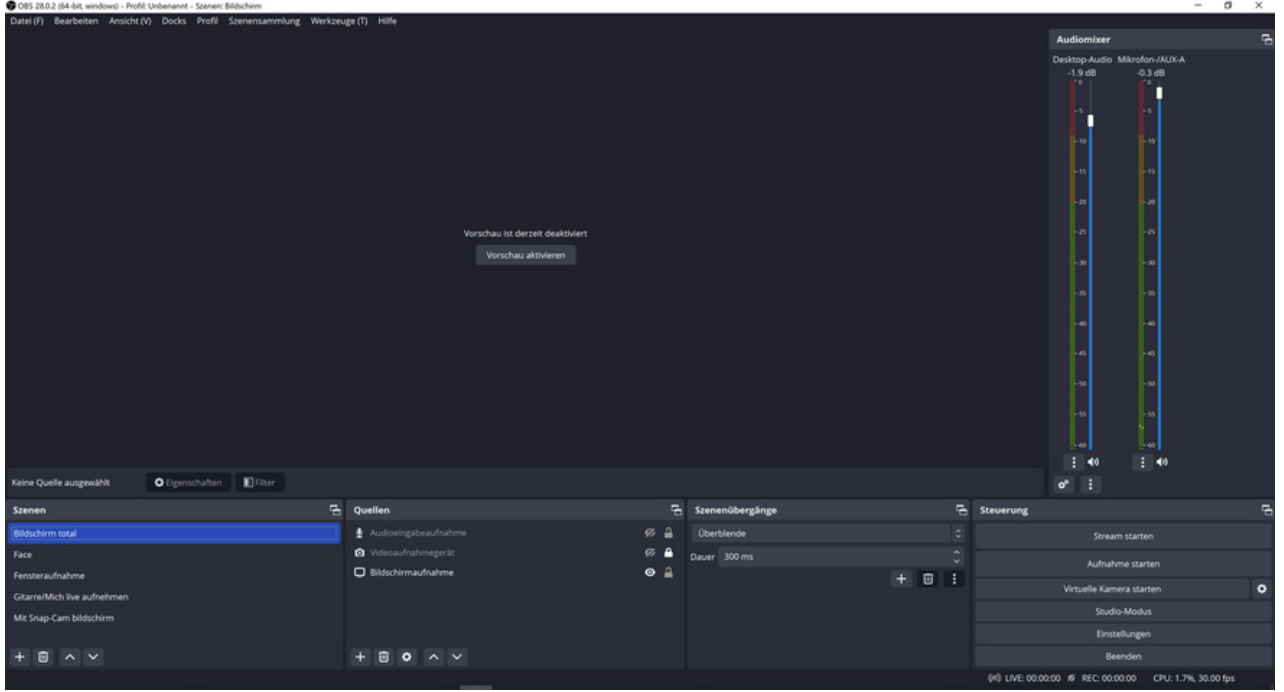

Ich hoffe, das E-Book ist dir eine Hilfe und du hast die besten Plugins und Tools für dich gefunden. Dann kannst du weiter durchstarten und deine einzigartige Website erstellen und erweitern. Das ist der Sinn und Zweck dieses E-Books.

Ich wünsche dir weiterhin viel Erfolg mit deiner Website und deinem Unternehmen! Auf dass du viel Umsatz machst und vorwärtskommst.

In diesem Sinne grüßt dich dein neuer Online-Freund

Carel